Gebruikers handleiding

# P1 MODBUS BRIDGE

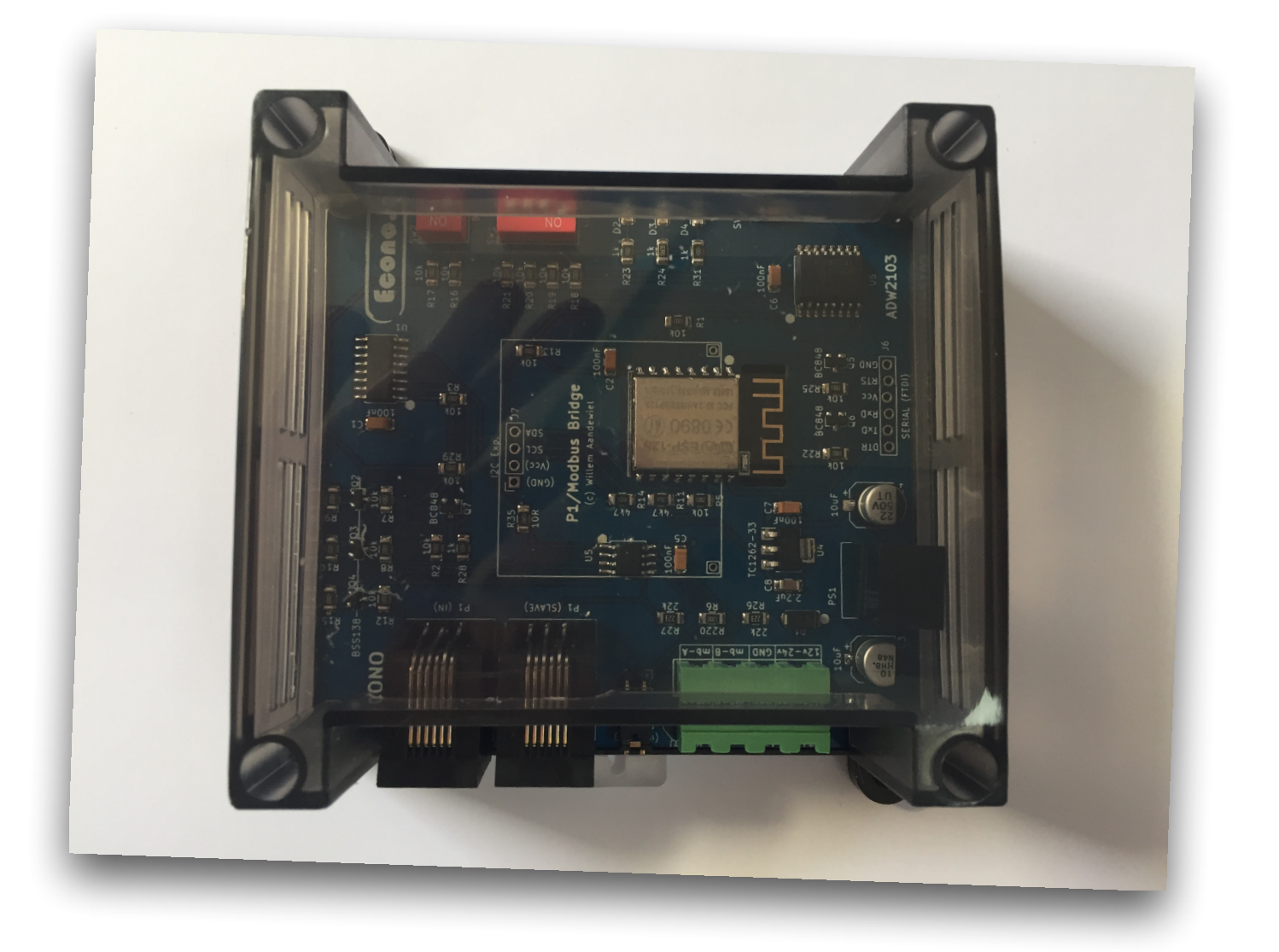

© Willem Aandewiel 1 juli 2021

### **Aansluitingen, instellingen en signalen**

Aan de onderkant van de P1 MODBUS BRIDGE bevinden zich twee RJ12 aansluitingen een jumper en één vierpolige connector.

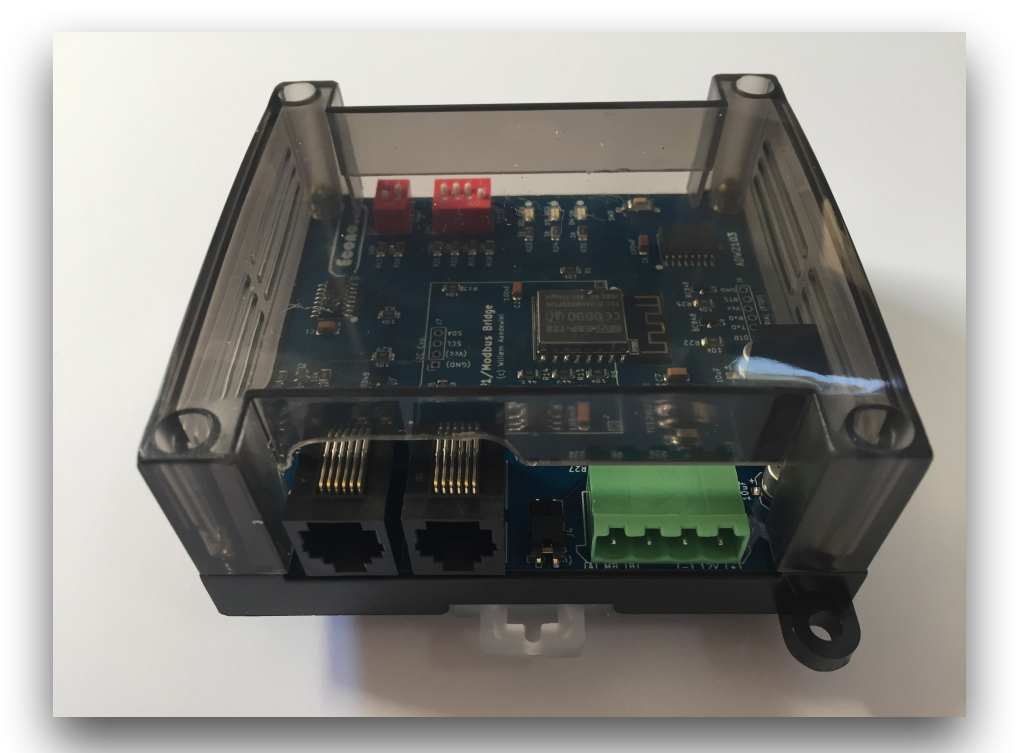

De meest linkse RJ12 aansluiting moet verbonden worden met de P1 poort van de slimme meter. De data van de slimme meter wordt door gelust naar de rechter RJ12 aansluiting. Hier kan eventueel een ander slimme meter uitlees apparaat op worden aangesloten.

Tussen de rechter RJ12 plug en de vierpolige connector bevindt zich een jumper. Als de

P1 MODBUS BRIDGE aan één van de uiteinden van de modbus is aangesloten dan moet deze jumper aangebracht zijn (zoals in het plaatje bij de HOST en DEVICE 1). Is de P1 MODBUS BRIDGE tussen het begin en einde van de modbus gesitueerd dan moet deze jumper worden verwijdert (zoals in het plaatje bij DEVICE 2).

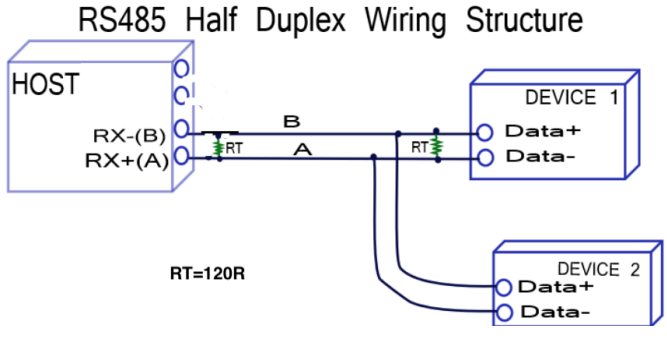

modbus wiring

De vierpolige connector dient voor het aanbrengen van de voedingsspanning en voor de aansluiting op de modbus.

Aan de bovenkant van de P1 MODBUS BRIDGE bevinden zich twee switch-banken<sup>1</sup>[,](#page-2-0) drie signaal LED's en een push button ([Reset]).

<span id="page-2-1"></span>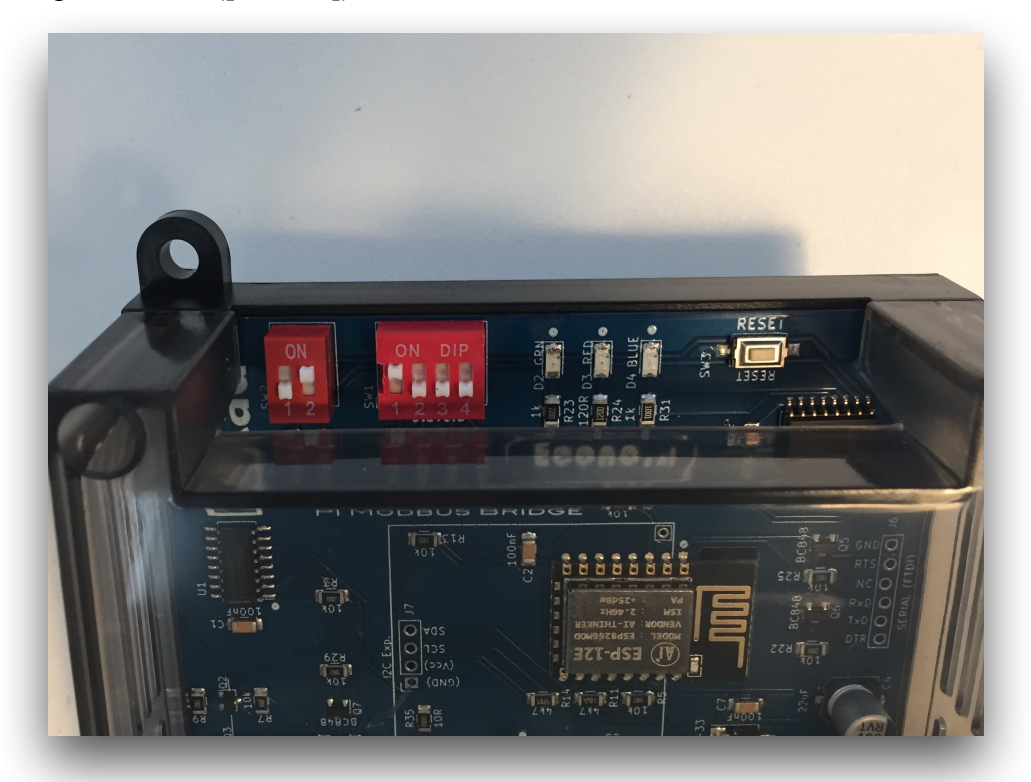

Met de linker switch-bank (met twee schakelaars) kan de communicatie snelheid van de modbus worden ingesteld (9600bps, 19200bps of 38400bps). Door beide schakelaars op [Off] te zetten wordt de zgn. "update mode" geselecteerd.

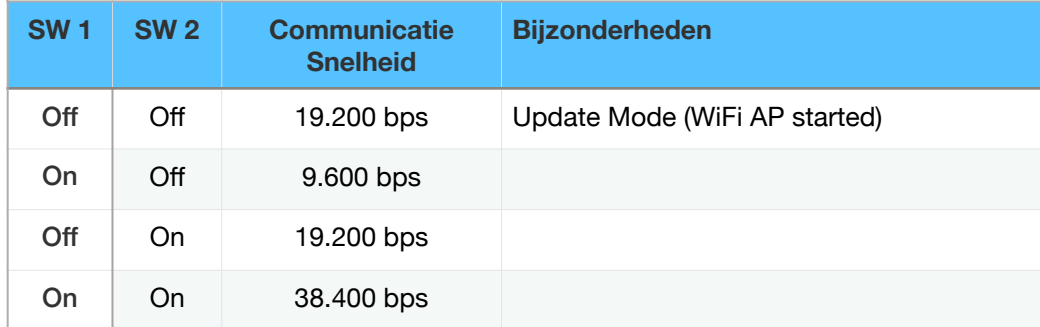

Om de ingestelde selectie te activeren moet de P1 MODBUS BRIDGE worden ge-reset door op de [Reset] knop te drukken.

<span id="page-2-0"></span>Let op: De tekst "ON" geeft de richting aan waarin de schakelaar moet staan om [On] te zijn. [1](#page-2-1)

De rechter switch-bank (met vier schakelaars) dient voor het instellen van het modbus *slave ID*. Om het ingestelde *slave ID* te activeren moet de P1 MODBUS BRIDGE worden ge-reset door op de [Reset] knop te drukken.

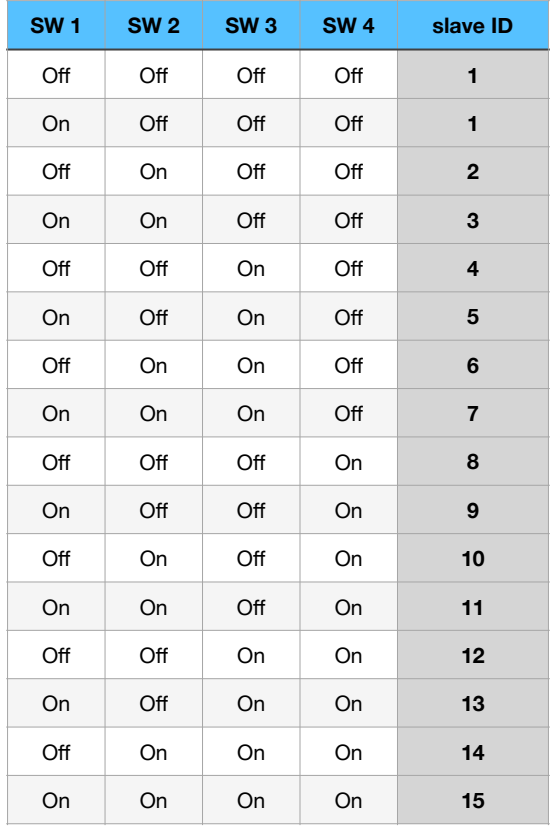

De drie signaal LED's hebben de volgende functie:

- <span id="page-3-1"></span>•Tijdens normale werking knippert de groene LED met een frequentie van  $0.5Hz<sup>2</sup>$  $0.5Hz<sup>2</sup>$  $0.5Hz<sup>2</sup>$  (om de twee seconden aan en uit).
- Tijdens normale werking brand de rode LED ongeveer twee seconden iedere keer als er data uit de slimme meter niet goed binnen komt.
- De blauwe LED brand telkens als er data van de slimme meter wordt ontvangen.
- Op de MCU bevindt zich ook een blauwe led die tijdens normale werking vrijwel constant brand (hij gaat alleen uit als de P1 MODBUS BRIDGE gegevens verstuurt maar dit gaat zo snel dat het nauwelijks zichtbaar is).

<span id="page-3-0"></span><sup>&</sup>lt;sup>[2](#page-3-1)</sup> Vanaf versie 1.3 is dit niet meer het geval.

### **Opstart cyclus normale werking**

Bij het opstarten of na een reset hebben de LED's een andere functie. Bij een correcte werking zal de blauwe LED op de MCU eerst vier keer langzaam knipperen. Daarna gaan de rode en groene LED om beurten aan en uit. Tenslotte knippert de blauwe LED op de MCU zes keer snel achter elkaar. Hierna is de P1 MODBUS BRIDGE klaar met het controleren van de werking van alle onderdelen en start de normale verwerking mode.

### **Opstart cyclus update mode**

Als de update mode is geselecteerd zal de blauwe LED op de MCU vier keer langzaam knipperen en daarna uit gaan. Vervolgens zullen zowel de rode als de groene LED gaan branden. Als de groene LED uit gaat en de rode LED blijft branden heeft de P1 MODBUS BRIDGE zichzelf als *Access Point* ingesteld.

Nu moet op een computer het WiFi Access Point met de naam "P1MBRIDGE:xx:yy:zz" (waarbij "XX: yy: zz" het laatste deel van het MAC adres is dat voor iedere P1 MODBUS BRIDGE uniek is) worden geselecteerd.

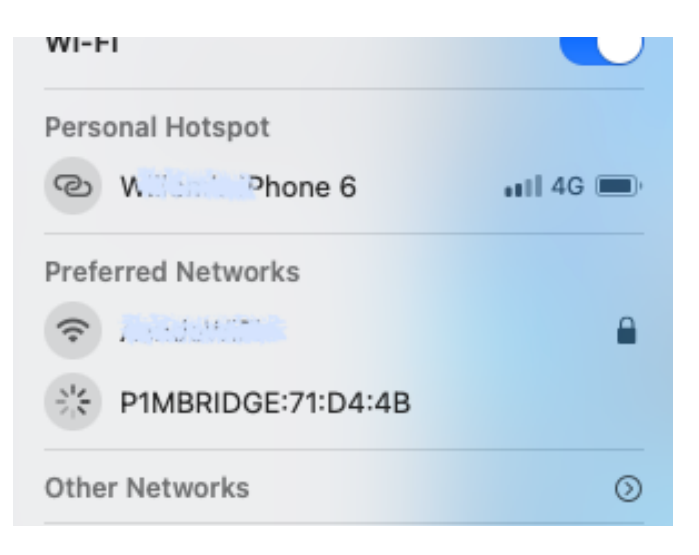

Vervolgens moet in een browser de URL "http://10.10.4.1/update" worden ingevoerd.

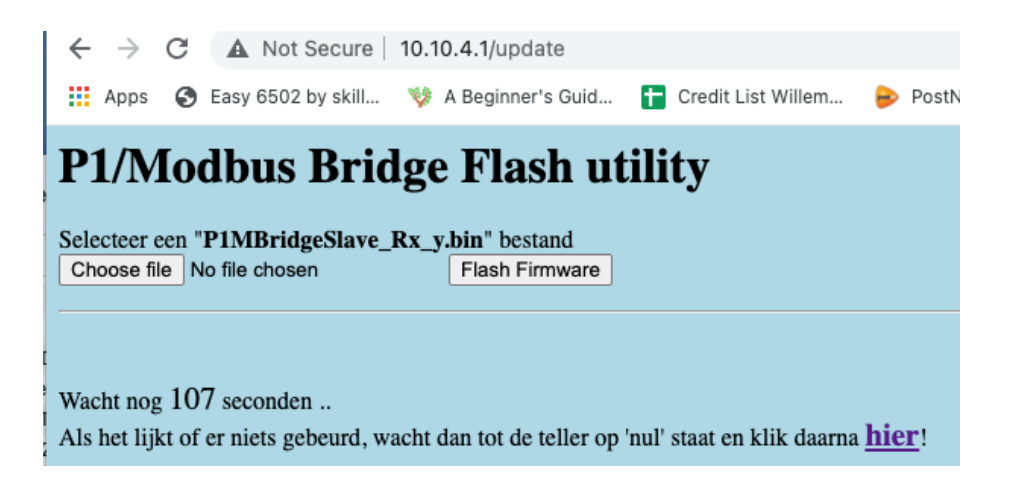

In het scherm dat nu verschijnt moet op [Choose file] worden geklikt en moet in het pop-up window dat verschijnt een nieuw firmware bestand worden geselecteerd.

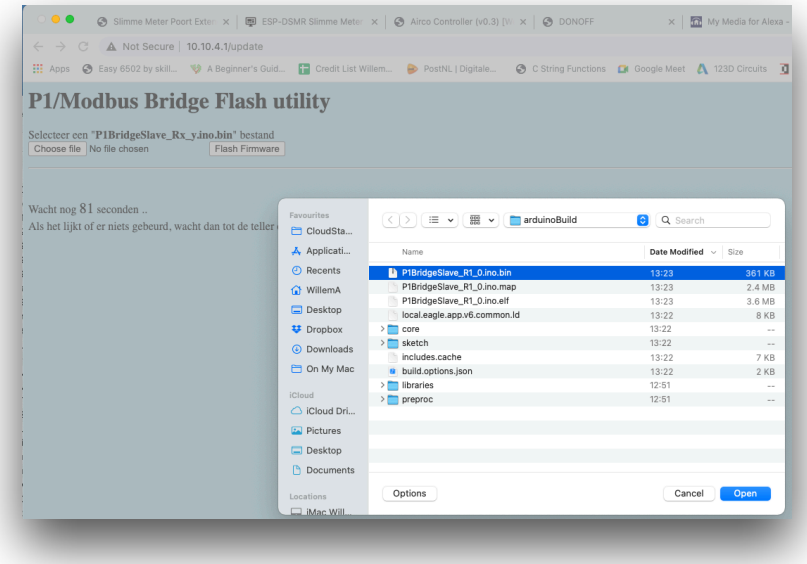

Deze firmware bestanden hebben altijd een naam die er zo uitziet:

#### P1ModbusSlave Rx y.bin

Hierbij is "Rx\_y" het revisie nummer van de firmware (bijv. R1.12). Druk nu op de knop [Flash Firmware].

Na enige tijd verschijnt de mededeling dat de update goed is gegaan.

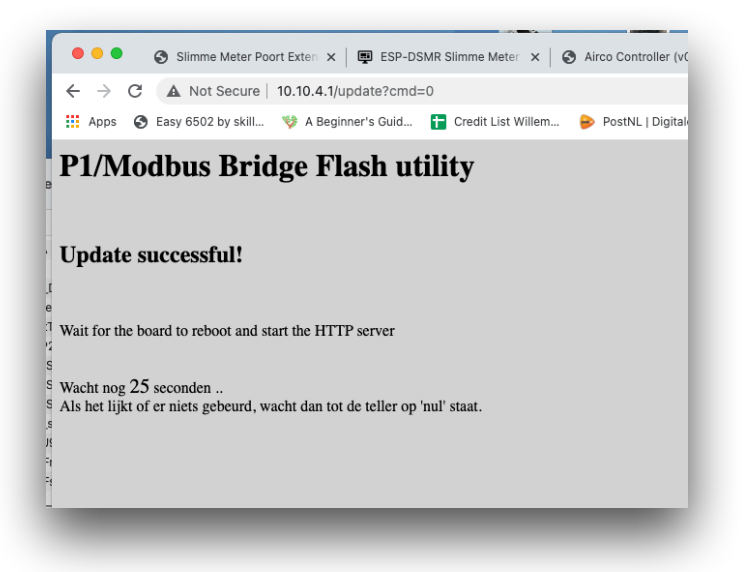

Selecteer met de linker switch-bank weer de gewenste modbus communicatie snelheid en druk op de [Reset] knop. De P1 MODBUS BRIDGE start nu op met de zojuist geïnstalleerde firmware.

# **Aansluiting 4 polige connector**

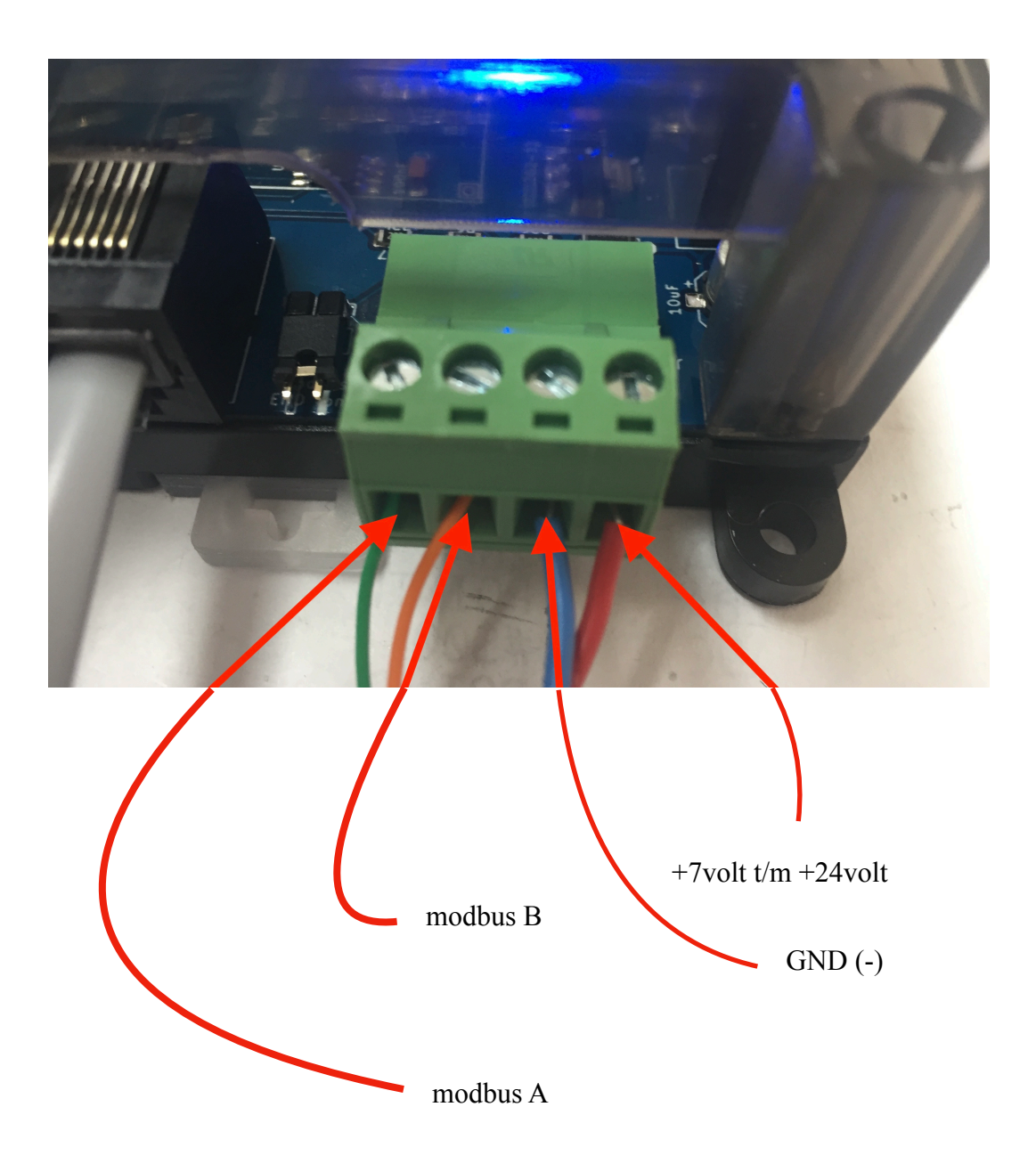

### **Aansluiting RJ12 connector**

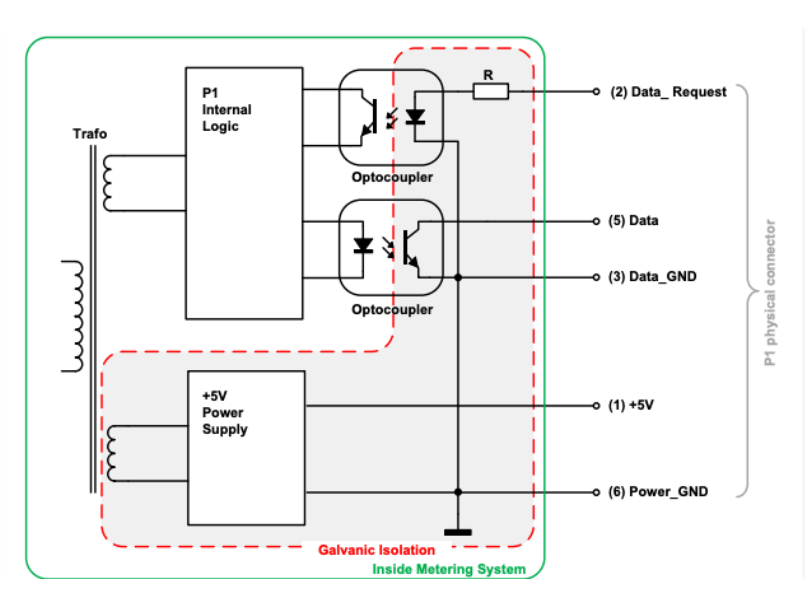

Slimme Meter P1 interface

Op de linker RJ12 connector is de *Data\_Request* pin (2) doorverbonden met de *+5 volt* uit de **P1 MODBUS BRIDGE.** Hierdoor zal de slimme meter altijd data versturen. De  $+5V$  pin (1) is niet verbonden met de P1 MODBUS BRIDGE waardoor er geen spanning uit de slimme meter wordt gebruikt.

Op de rechter (uitgaande) RJ12 connector is de *Data\_Request* pin (2) niet aangesloten. Op pin 1 is een spanning van 5 volt beschikbaar.

# **Register Mapping**

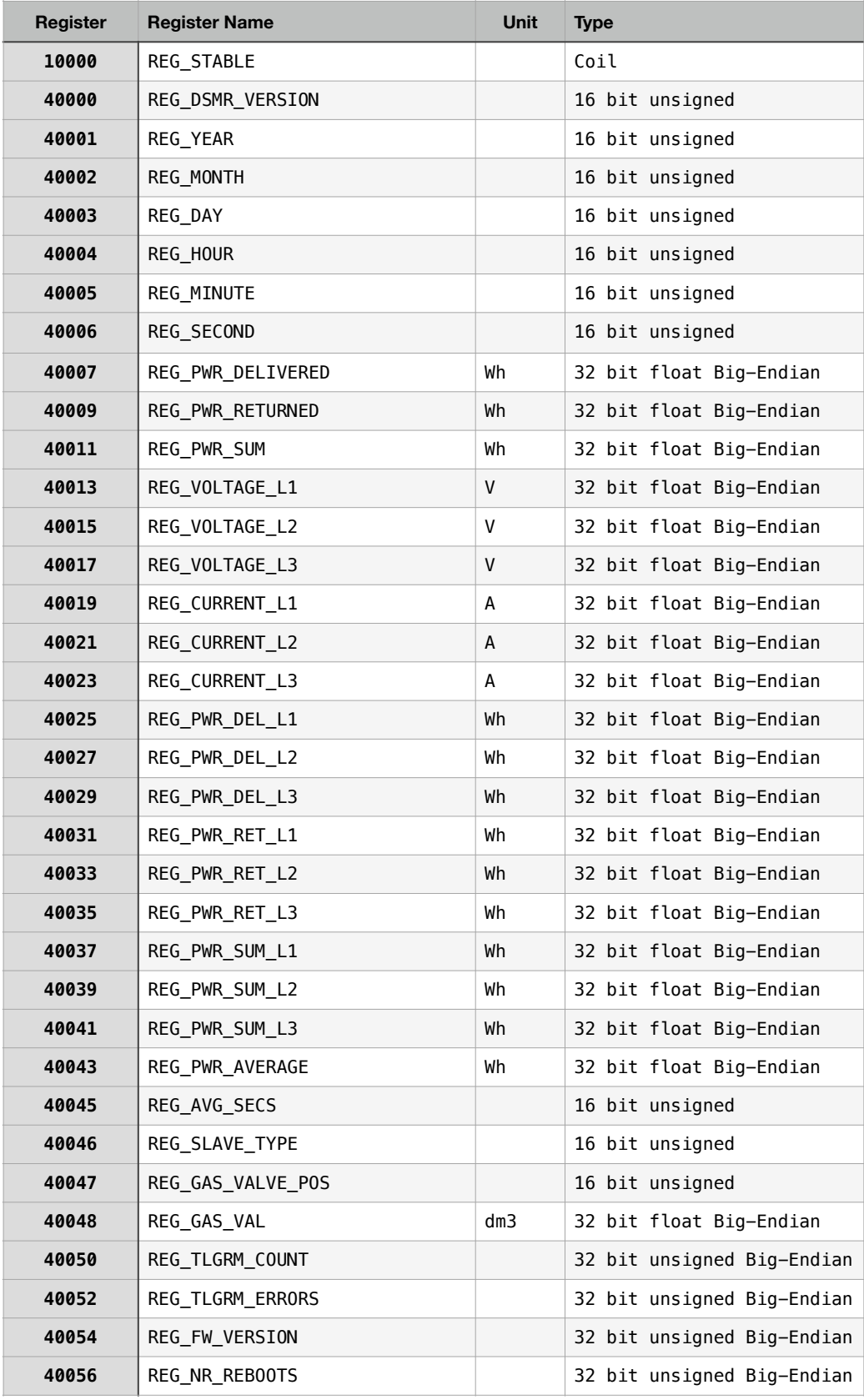